# AUDIOHUB<sup>2x4</sup>

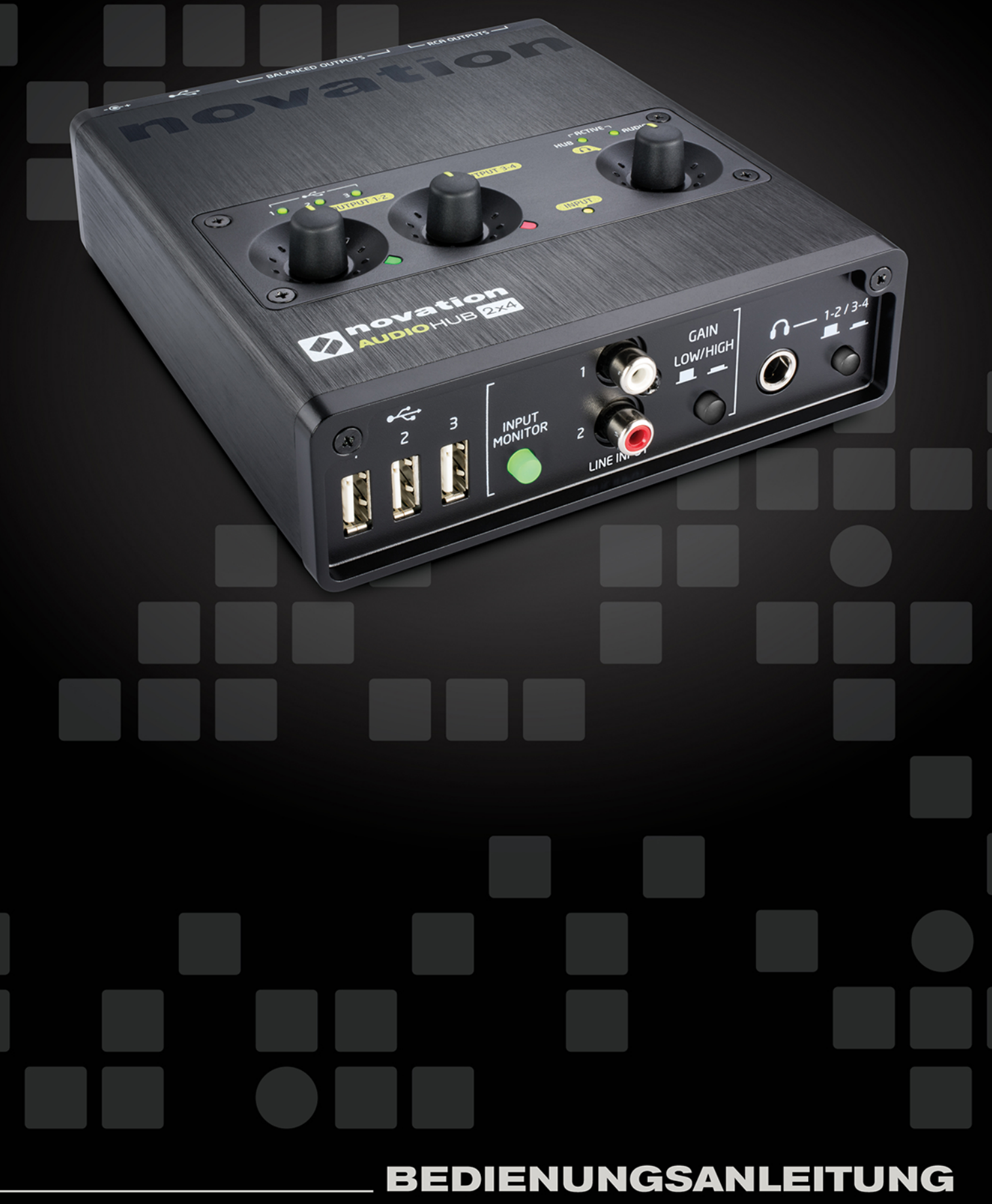

FFFA001116-01

**Deutsch**

Novation A division of Focusrite Audio Engineering Ltd. Windsor House, Turnpike Road, Cressex Business Park, High Wycombe, Bucks, HP12 3FX Großbritannien

Tel: +44 1494 462246 Fax: +44 1494 459920 E-Mail: [sales@novationmusic.com](mailto:sales%40novationmusic.com) Web: <http://www.novationmusic.com>

## **Warenzeichen**

Novation ist ein eingetragenes Warenzeichen der Focusrite Audio Engineering Ltd. Alle weiteren in diesem Handbuch genannten Marken-, Produkt- und Firmennamen sowie weitere registrierte Namen oder Warenzeichen sind Eigentum der jeweiligen Inhaber.

### **Haftungsausschluss**

Novation hat höchstmögliche Sorgfalt darauf verwendet, alle in diesem Handbuch enthaltenen Informationen so korrekt und vollständig wie möglich wiederzugeben. Novation übernimmt keinerlei Haftung oder Verantwortung für Verluste oder Schäden, die dem Eigentümer des Geräts, Dritten oder an anderen Geräten durch die Informationen in diesem Handbuch oder das darin beschriebene Gerät entstehen. Die in diesem Dokument enthaltenen Informationen können jederzeit und ohne vorherige Ankündigung geändert werden. Enthaltene technische Daten und Abbildungen können abweichen.

# <span id="page-2-0"></span>**WICHTIGE SICHERHEITSHINWEISE**

- 1. Lesen Sie diese Anleitung.
- 2. Bewahren Sie diese Anleitung auf.
- 3. Beachten Sie alle Warnungen.
- 4. Befolgen Sie alle Anweisungen.
- 5. Betreiben Sie dieses Gerät nicht in unmittelbarer Nähe von Wasser.
- 6. Verwenden Sie zum Reinigen des Geräts ausschließlich ein trockenes Tuch.
- 7. Stellen Sie das Gerät nicht in der Nähe von Wärmequellen wie Heizlüftern, Wärmespeichern, Öfen oder anderen Wärme produzierenden Geräten (inklusive Verstärkern) auf.
- 8. Treten Sie nicht auf das Netzkabel, knicken Sie es nicht und behandeln Sie Stecker und Buchsen besonders vorsichtig.
- 9. Verwenden Sie ausschließlich vom Hersteller empfohlene Erweiterungen/Zubehörteile.
- 10. Verwenden Sie nur Rollwagen, Ständer, Stative, Montageklammern oder Tische,

die den Anforderungen des Herstellers entsprechen oder die zum Lieferumfang des Geräts gehören. Seien Sie beim Transport auf Rollwagen vorsichtig, um Verletzungen durch verrutschende oder fallende Gegenstände zu vermeiden.

11. Ziehen Sie den Netzstecker des Geräts bei Gewitter oder wenn Sie das Gerät längere Zeit nicht verwenden.

- 12. Lassen Sie alle Wartungsarbeiten von qualifiziertem Fachpersonal ausführen. Der Service-Fall tritt ein, wenn z. B. Netzkabel oder -stecker beschädigt sind, wenn Flüssigkeiten oder Fremdkörper in das Gehäuse gelangt sind, das Gerät Regen oder Feuchtigkeit ausgesetzt war, das Gerät nicht ordnungsgemäß funktioniert, fallen gelassen oder anderweitig beschädigt wurde.
- 13. Stellen Sie keine offenen Flammen wie z. B. brennende Kerzen auf das Gerät.

**WARNUNG:** Dieses Gerät darf ausschließlich an USB-Buchsen vom Typ 2.0 angeschlossen werden.

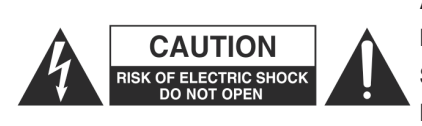

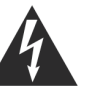

**ACHTUNG:** ZUM SCHUTZ VOR EINEM STROMSCHLAG ÖFFNEN SIE NIEMALS DAS GEHÄUSE (ODER DIE RÜCKSEITE). ES BEFINDEN SICH KEINE VOM ANWENDER TAUSCHBAREN BAUTEILE IM GERÄT. LASSEN SIE ALLE WARTUNGSARBEITEN VON QUALIFIZIERTEM FACHPERSONAL AUSFÜHREN.

Das Blitzsymbol innerhalb eines gleichseitigen Dreiecks soll den Anwender auf nicht isolierte Leitungen und Kontakte im Geräteinneren hinweisen, an denen hohe Spannungen anliegen, die im Fall einer Berührung zu lebensgefährlichen Stromschlägen führen können.

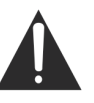

Das Ausrufezeichen innerhalb eines gleichseitigen Dreiecks soll den Anwender auf wichtige Bedien- sowie Service-Hinweise in den zugehörigen Handbüchern aufmerksam machen.

**WARNUNG:** UM BRÄNDE ODER STROMSCHLÄGE ZU VERMEIDEN, SETZEN SIE DAS GERÄT NIEMALS REGEN ODER FEUCHTIGKEIT AUS.

# <span id="page-3-0"></span>**UMWELTERKLÄRUNG**

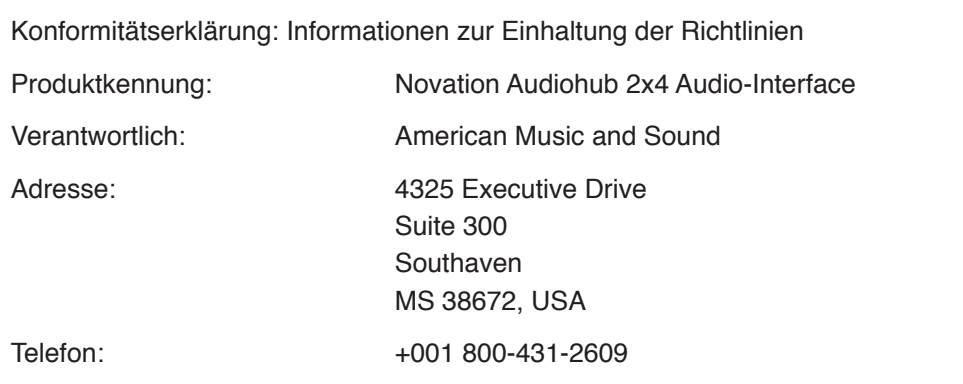

Dieses Gerät entspricht den Anforderungen in Abschnitt 15 der FCC. Für den Betrieb müssen zwei Forderungen erfüllt sein: (1) Das Gerät darf keine störenden Interferenzen verursachen, und (2) das Gerät muss alle externen Interferenzen akzeptieren, auch wenn diese eine unerwünschte Beeinflussung des Betriebs verursachen.

## **Für Anwender in den USA**

### **An den Anwender:**

- 1. Nehmen Sie keine Modifikationen an dem Gerät vor! Wenn es den Anweisungen des Handbuchs entsprechend installiert und benutzt wird, entspricht dieses Gerät den FCC-Richtlinien. Änderungen, die ohne ausdrückliche Erlaubnis von Focusrite vorgenommen werden, können die Genehmigung der FCC zum Betrieb dieses Geräts aufheben.
- 2. **Wichtig:** Dieses Produkt erfüllt die FCC-Richtlinien, wenn hochwertige geschirmte Leitungen zum Anschluss an andere Geräte verwendet werden. Bei Nichtverwendung von geschirmten Kabeln oder Missachtung der Installationshinweise in diesem Handbuch können magnetische Einstreuungen bei Geräten wie Radios und Fernsehern auftreten und die Genehmigung der FCC zum Betrieb dieses Geräts in den USA aufheben.

**Anmerkung:** Dieses Gerät wurde getestet und entspricht den Grenzwerten digitaler Geräte der Klasse B gemäß Abschnitt 15 der FCC-Bestimmungen. Diese Grenzwerte bieten einen ausreichenden Schutz gegen Interferenzen bei Installationen in Wohnräumen. Dieses Gerät erzeugt und nutzt hochfrequente Energie und kann sie ausstrahlen. Wenn es nicht nach den Anweisungen des Herstellers aufgestellt und betrieben wird, können Störungen im Radio-/ Fernsehempfang auftreten. In einzelnen Fällen können jedoch auch bei korrekter Installation Einstreuungen auftreten. Wenn dieses Gerät Störungen des Funk- oder Fernsehempfangs verursachen sollte, was durch Ein- und Ausschalten des Geräts überprüft werden kann, empfiehlt sich die Behebung der Störung durch eine oder mehrere der folgenden Maßnahmen:

- Richten Sie die Empfangsantenne neu aus oder stellen Sie diese an anderer Stelle auf.
- Erhöhen Sie den Abstand zwischen dem Gerät und dem Empfänger.
- Schließen Sie das Gerät an einen anderen Stromkreis an, mit dem der Empfänger nicht verbunden ist.
- Wenden Sie sich bei Problemen an Ihren Händler oder an einen erfahrenen Radio-/ Fernsehtechniker.

# <span id="page-4-0"></span>**Für Anwender in Kanada:**

#### **An den Anwender:**

Dieses Digitalgerät der Klasse B entspricht der ICES-003 für Kanada. Cet appareil numérique de la classe B est conforme à la norme NMB-003 du Canada.

### **Hinweis zur RoHS-Konformität**

Focusrite Audio Engineering Limited arbeitet, wo anwendbar, gemäß den in der EU-Richtlinie 2002/95/EC festgelegten Bestimmungen zur Beschränkung der Verwendung gefährlicher Stoffe (RoHS) sowie den entsprechenden Abschnitten der Gesetzgebung Kaliforniens, namentlich den Abschnitten 25214.10, 25214.10.2 sowie 58012 des Health and Safety Code und Abschnitt 42475.2 des Public Resources Code.

## **ACHTUNG:**

Der ordnungsgemäße Betrieb dieses Produkts kann durch starke elektrostatische Ladungen (ESD) beeinträchtigt werden. In diesem Fall setzen Sie das Gerät einfach zurück, indem Sie das USB-Kabel abziehen und dann wieder anschließen. Das Gerät sollte dann wieder ordnungsgemäß funktionieren.

# **COPYRIGHT UND RECHTLICHE HINWEISE**

Novation und Audiohub sind eingetragene Warenzeichen von Focusrite Audio Engineering Limited.

2014 © Focusrite Audio Engineering Limited. Alle Rechte vorbehalten.

# **INHALT**

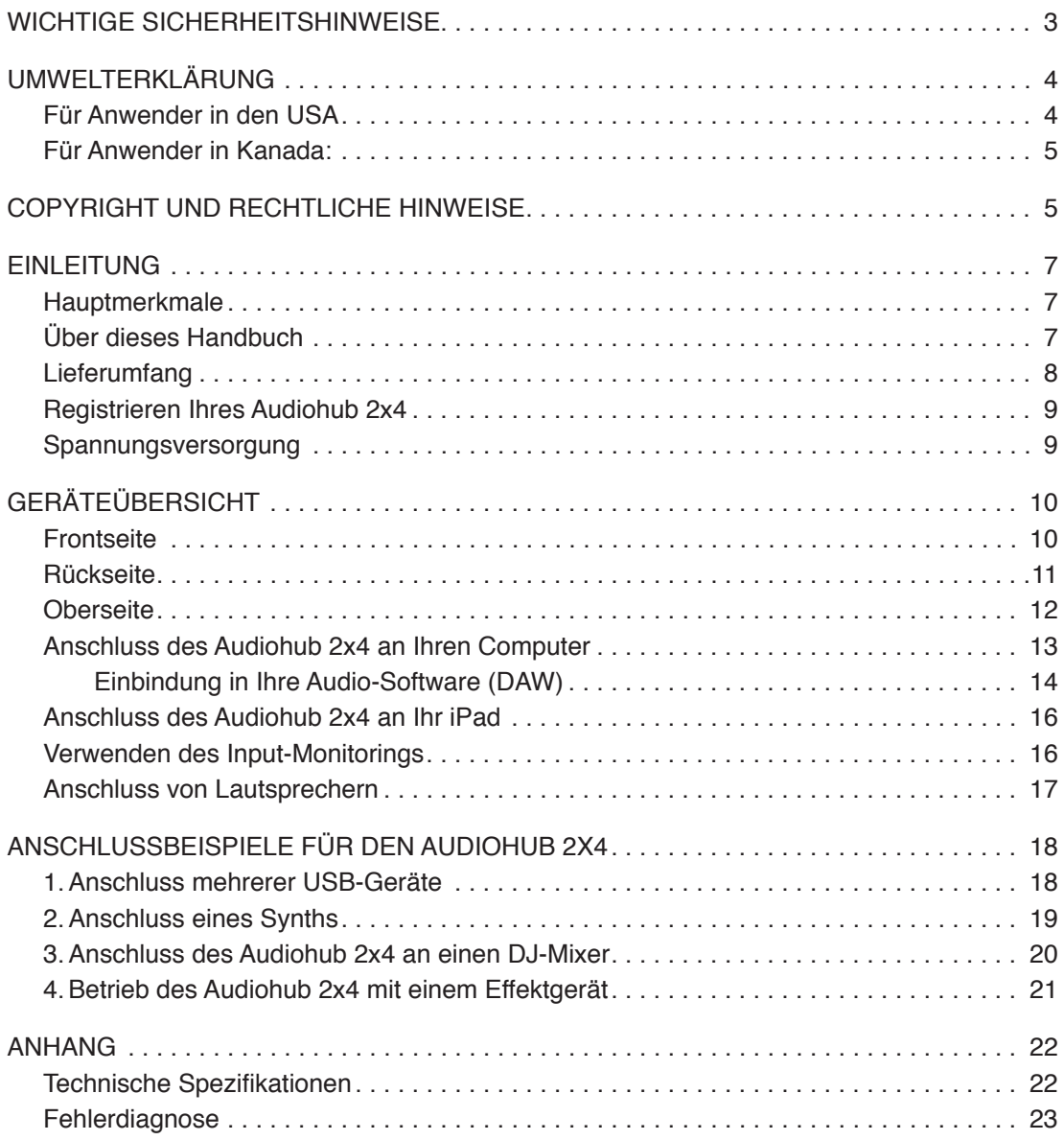

# <span id="page-6-0"></span>**EINLEITUNG**

Vielen Dank für den Kauf des Novation Audiohub 2x4. Audiohub 2x4 ist ein Audio-Interface mit zwei Ein- und vier Ausgängen sowie einem integrierten Dreifach-USB-Hub. Nutzen Sie den Audiohub zum Verbinden eines Novation Launchpad oder Launchkey mit Ihrem Mac oder PC, zum Einspeisen analoger Audioquellen oder als bequeme Anschlussmöglichkeit für Kopfhörer und/oder Lautsprecher für Studio- oder Live-Anwendungen. Mit Hilfe des Apple® Camera Connection Kit lässt sich Audiohub 2x4 auch in einer iPad-basierten Arbeitsumgebung betreiben.

Wie alle analogen Audioprodukte der Focusrite-Familie bietet auch der Audiohub 2x4 den berühmten, von unseren erfahrenen Audiospezialisten entwickelten Focusrite-Sound.

Ob DJ oder Elektronik-Musiker – mit Audiohub 2x4 steht Ihnen jetzt eine einfache und kompakte Anschlusslösung für alle Musikgeräte mit hochwertiger Audio-Ein- und Ausgabe für Computer und iOS-Geräte zur Verfügung.

Diese Bedienungsanleitung enthält detaillierte Informationen zu Ihrem Gerät und soll Ihnen alle Aspekte der Bedienung dieses Produkts näherbringen. Wir empfehlen, dass sich sowohl Einsteiger in die computergestützte Aufnahme wie auch erfahrene Anwender die Zeit nehmen, diese Anleitung vollständig zu lesen, um alle Möglichkeiten von Audiohub 2x4 und der mitgelieferten Software kennenzulernen. Falls Sie bestimmte Informationen in dieser Bedienungsanleitung vermissen, besuchen Sie bitte unsere Online-Answerbase unter http:// www.novationmusic.com/answerbase: Hier finden Sie umfangreiches Informationsmaterial zu häufig gestellten technischen Fragen.

## **Hauptmerkmale**

- USB-Interface für Mac, PC und iOS-Geräte
- Drei USB-Ports zum Anschluss zusätzlicher USB-Geräte
- Zwei separate Stereo-Ausgänge
- Symmetrischer Audioausgang (1 & 2) zum Anschluss von professionellen Mischpulten, Verstärkern etc.
- Ausgänge 3 & 4 sowie Ausgänge 1 & 2 zusätzlich als (unsymmetrische) Cinch-Buchsen
- LAUTER (!) Kopfhörerausgang mit eigenem Lautstärkeregler
- Zwei Focusrite-Line-Eingänge zum Anschluss zusätzlicher Quellen
- Monitorfunktion für ein Abhören des Eingangs während der Aufnahme mit minimaler Latenz
- Im Betrieb als Audio-Interface ist eine Stromversorgung über den USB-Bus des PC/Mac möglich

## **Über dieses Handbuch**

Wir haben versucht, ein Handbuch zu schreiben, das für Einsteiger in die computergestützte Musikbearbeitung wie für erfahrene Anwender gleichermaßen nützlich ist. Das bedeutet, dass erfahrene Anwender manche Abschnitte überspringen werden, während relativ unerfahrene Benutzer andere Teile erst lesen werden, wenn sie sich die Grundlagen erarbeitet haben.

In jedem Fall sind ein paar Vorbemerkungen angebracht, bevor Sie weiterlesen. Wir haben ein paar grafische Elemente verwendet, die es dem Leser hoffentlich einfacher machen, schnell die gewünschten Informationen zu finden:

#### <span id="page-7-0"></span>**Abkürzungen, Konventionen**

Wenn es im Text um Bedienelemente auf der Bedienoberfläche oder um rückseitige Anschlüsse geht, wird mit Ziffern wie z. B.  $\boxed{6}$  auf die Abbildung verwiesen (Siehe [Seite 10\)](#page-9-1).

**FETT** gedruckte Begriffe beziehen sich auf physikalische Elemente wie Regler auf der Bedienoberfläche und rückseitige Anschlüsse sowie auf Software-Schaltflächen. Bildschirmtexte sind in der Schriftart **Courier fett** gedruckt.

#### **Tipps**

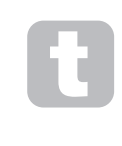

Wie der Name schon sagt: Hier geben wir Ratschläge zum jeweiligen Thema, die es Ihnen leichter machen sollen, den Audiohub 2x4 nach Ihren Vorstellungen einzurichten. Sie müssen sich nicht daran halten, aber in den meisten Fällen machen Ihnen die Tipps das Leben leichter.

# **Lieferumfang**

Audiohub 2x4 wurde im Werk sorgfältig verpackt, um einen sicheren Transport zu gewährleisten. Wenn Sie Hinweise auf einen Transportschaden feststellen, bewahren Sie das gesamte Verpackungsmaterial auf und benachrichtigen Sie sofort Ihren Händler.

Bewahren Sie das Verpackungsmaterial auch für den Fall auf, dass Sie das Gerät einmal verschicken müssen.

Bitte prüfen Sie anhand der folgenden Liste, ob die Verpackung alle Teile enthält. Sollten Teile fehlen oder beschädigt sein, setzen Sie sich mit Ihrem Novation-Händler bzw. -Vertrieb in Verbindung.

- Audiohub 2x4 Interface
- Netzteil (12 V DC, 1,5 A)
- Kurzanleitung
- USB-Kabel Typ A auf B (1,5 m)
- Produkt-/Software-Registrierungskarte zum Download folgender Software:
	- Vollständige Bedienungsanleitung
	- Ableton Live Lite (DAW)
	- 1 GB Loopmaster-Samples

## <span id="page-8-0"></span>**Registrieren Ihres Audiohub 2x4**

Es ist wichtig, dass Sie Ihren Audiohub 2x4 mit der beiliegenden Produkt-/Software-Registrierungskarte auf der Webseite www.novationmusic.com/register registrieren. Erstens bestätigen Sie damit Ihren Garantieanspruch und zweitens können Sie dann die für Besitzer eines Audiohub 2x4 vorbehaltene Software herunterladen. Erst nachdem Sie die Garantie-Registrierung durchgeführt haben, können Sie die auf der Download-Karte vermerkten Codes in die entsprechenden Formulare auf unserer Webseite eintragen und die Software herunterladen. Auf diese Weise wird sichergestellt, dass Sie die aktuellen Softwareversionen erhalten.

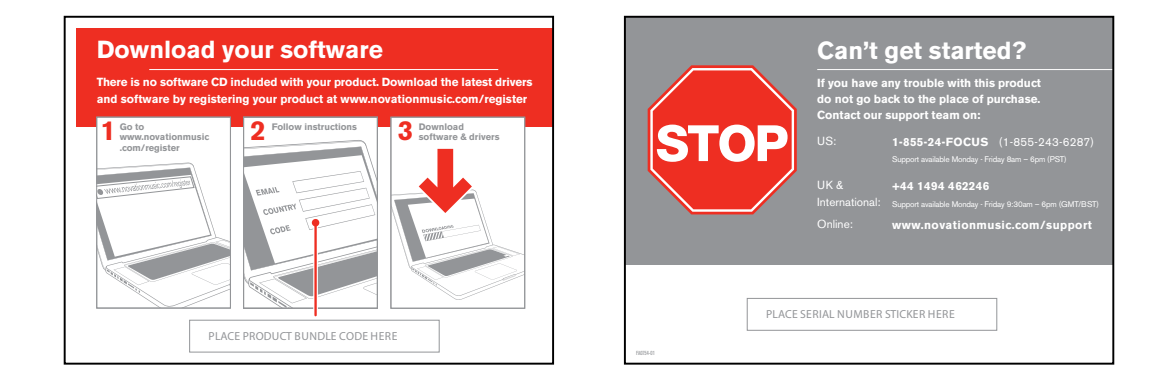

#### <span id="page-8-1"></span>**Spannungsversorgung**

Audiohub 2x4 ist ein Audio-Interface mit integriertem USB-Hub. Das Audio-Interface kann über den USB-Anschluss Ihres Macs oder PCs mit Strom versorgt werden: Wenn Sie also einen freien USB-Port zur Verfügung haben, können Sie anstatt des mitgelieferten (Gleichstrom-) Netzteils Ihren Computer für die Spannungsversorgung nutzen.

In folgenden Situationen ist die Verwendung des (Gleichstrom-)Netzteils hingegen UNBEDINGT erforderlich:

- 1. Wenn Sie eines oder mehrere USB-Geräte an den USB-A-Anschlüssen des Audiohub 2x4 betreiben möchten. Die USB-Verbindung des Audiohub zum Computer ist nicht zur Stromversorgung externer Geräte geeignet.
- 2. Wenn Sie Audiohub 2x4 an ein iPad anschließen (anstatt an einen Mac oder PC). Audiohub 2x4 kann nicht über ein iPad mit Strom versorgt werden.

Darüber hinaus empfehlen wir, Audiohub 2x4 immer direkt an einen der USB-Ports des Computers anzuschließen und nicht über einen USB-Hub.

**Anmerkung:** Audiohub 2x4 lässt sich zwar über USB mit Strom versorgen, für das Monitoring über Kopfhörer bei hohen Lautstärken wird jedoch der Netzteilbetrieb empfohlen.

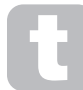

#### **Ein paar Worte zu Laptops:**

Wenn Sie den Audiohub 2x4 über einen Computer mit Strom versorgen, denken Sie daran, dass ein USB-Anschluss laut Spezifikation eine Spannung von 5 V bei 0,5 A liefern sollte, dass dieser Wert allerdings bei manchen Computern – insbesondere bei Laptops – oft nicht erreicht wird. In diesem Fall kann es zu Fehlfunktionen kommen. Wenn Sie den Audiohub 2x4 am USB-Anschluss eines Laptops betreiben, ist es ratsam, den Laptop nicht über den Akku, sondern am Netzadapter zu betreiben.

# <span id="page-9-0"></span>**GERÄTEÜBERSICHT**

# <span id="page-9-1"></span>**Frontseite**

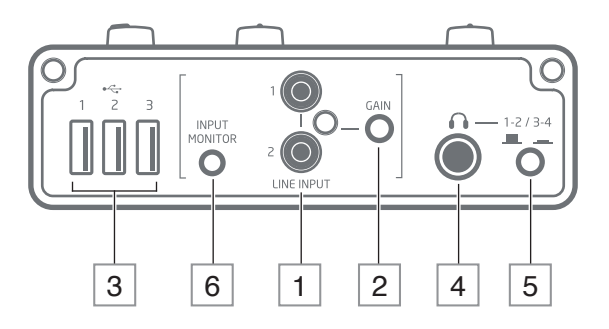

- 1 **LINE INPUT 1 & 2** Cinch-Eingangsbuchsen für analoge Audioquellen mit Line-Pegel. Das hier anliegende Audiosignal wird auf die Aufnahmesoftware auf Ihrem Computer oder iOS-Gerät geroutet.
- 2 **GAIN LOW/HIGH** Drücken Sie diese Taste, um die Vorverstärkung der Line-Eingänge um 10 dB anzuheben. Die Einstellung LOW sollte für die meisten Hi-Fi-Geräte wie z. B. CD-Player ausreichend sein. Verwenden Sie die Einstellung HIGH für Audioquellen wie ein iPad, iPhone o. ä. bzw. für einen Synthesizer.
- 3 **1, 2 & 3** Drei USB 2.0 Ports vom Typ A zum Anschluss externer USB-Geräte.
- $\boxed{4}$   $\boxed{4}$  Dreipolige 6,35 mm Klinkenbuchse zum Anschluss von Kopfhörern.
- 5 **1-2/3-4** Über diese Taste wählen Sie das Ausgangspaar aus, das auf die Kopfhörerbuchse geroutet werden soll. Ausgang 1 bzw. 3 wird dabei auf den linken und Ausgang 2 bzw. 4 auf den rechten Kanal geroutet.
- 6 **INPUT MONITOR** Drücken Sie diese Taste, um das an den Line-Eingängen [1] anliegende Audiosignal direkt auf die Ausgänge des Audiohub 2x4 zu routen. Wenn Sie die Input-Monitor-Funktion verwenden, stellen Sie sicher, dass Sie das Signal nicht gleichzeitig über Ihre Aufnahmesoftware abhören, da das Signal sonst ein zweites Mal mit einer Verzögerung wiedergegeben wird. Siehe "Verwenden des Input Monitorings" auf Seite 16.

# <span id="page-10-1"></span><span id="page-10-0"></span>**Rückseite**

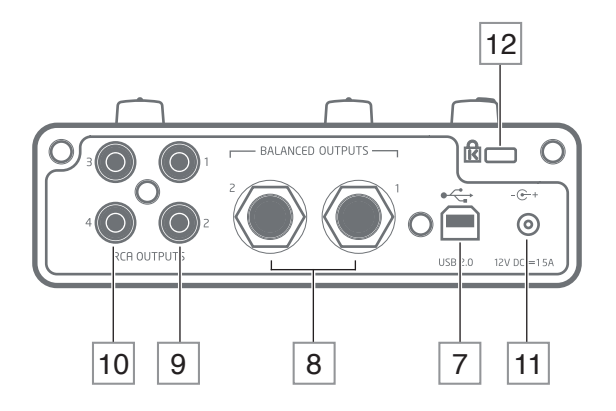

- $\sqrt{7}$   $\leftrightarrow$  USB 2.0 Port Typ B. Über diese Buchse schließen Sie Ihren Audiohub 2x4 an Ihren Computer oder (über ein Apple Camera Connection Kit) an Ihr iOS-Gerät an. Der USB-Port ist so konstruiert, dass das USB-Kabel besonders fest sitzt, um ein unbeabsichtigtes Abziehen des USB-Kabels zu verhindern.
- 8 **BALANCED OUTPUTS 1 & 2** Zwei dreipolige 6,35 mm Klinkenbuchsen. Diese elektronisch symmetrierten Ausgänge sind für den Anschluss professioneller Audiogeräte wie Endstufen, Mischpulte etc. vorgesehen.
- 9 **RCA OUTPUTS 1 & 2** Über diese zwei Cinch-Buchsen wird dasselbe Signal, das an [8] anliegt, unsymmetrisch und mit einem geringeren Pegel ausgegeben. Verbinden Sie diese Buchsen mit den Line-Eingängen von Hi-Fi-Verstärkern, DJ-Mixern etc.
- 10 **RCA OUTPUTS 3 & 4** Wie [9], aber zur Ausgabe des zweiten Line-Ausgangspaars 3 und 4.
- $\overline{111}$   $\overline{C}$  + DC-Eingangsbuchse zum Anschluss des mitgelieferten Netzteils. Siehe "Spannungsversorgung" auf Seite 9. Verwenden Sie den Audiohub 2x4 bitte AUSSCHLIESSLICH mit dem mitgelieferten Netzteil, da bei Verwendung eines anderen Typs das Gerät beschädigt werden könnte.
- 12 **Öffnung für Kensington Kabelschloss** Zum Befestigen Ihres Audiohub 2x4 an einem festen Gegenstand. Unter der Adresse http://www.kensington.com/kensington/us/us/s/1704/ kensington-security-slot.aspx finden Sie weitere Informationen zur Benutzung.

# <span id="page-11-0"></span>**Oberseite**

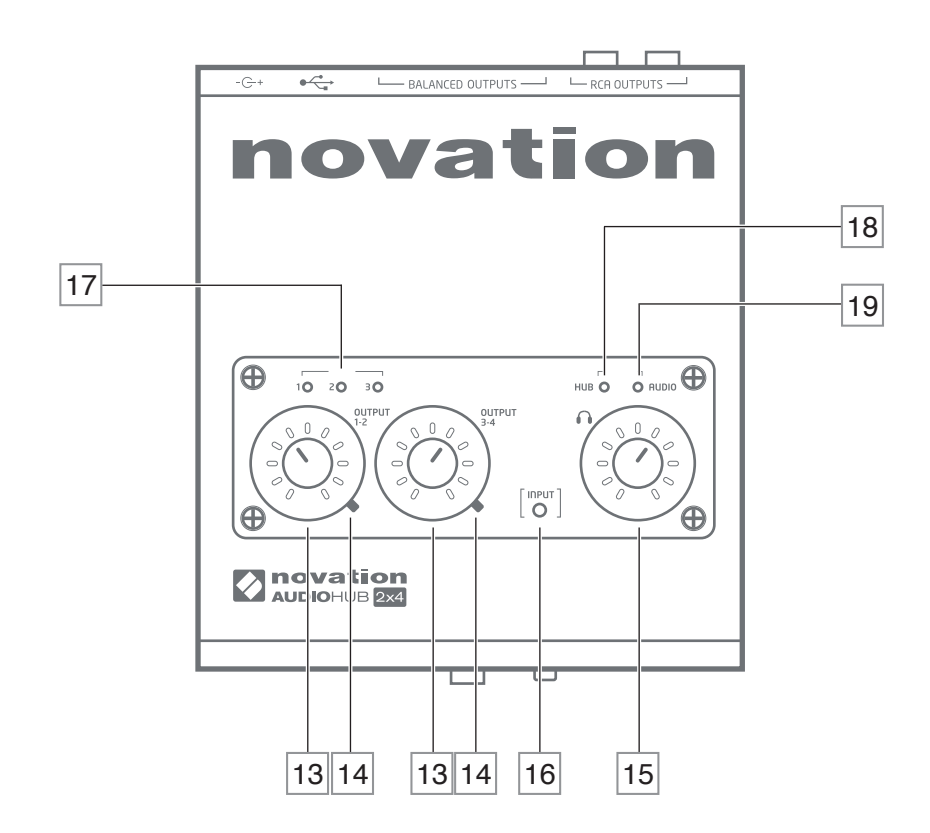

- 13 **OUTPUT 1-2 und OUTPUT 3-4**  Zwei Drehregler zur Einstellung der Signalpegel der Ausgänge 1 & 2 bzw. 3 & 4. Beachten Sie bitte, dass der Regler Output 1-2 sowohl den Pegel der symmetrischen als auch der unsymmetrischen Ausgänge auf der Rückseite steuert.
- 14 LEDs für das Clipping der Ausgänge Zweifarbige LEDs zur Anzeige zu hoher Ausgangspegel (Grün =  $OK$ , Rot = Übersteuerung).
- 15 Regler zur Steuerung der Lautstärke eines (an der Kopfhörerbuchse an der Vorderseite angeschlossenen) Kopfhörers unabhängig von den Pegeln der Ausgänge.
- 16 **Clipping-LED Eingang**  Zweifarbige LED zur Anzeige zu hoher Signalpegel an den Line-Eingängen (Grün = OK, Rot = Übersteuerung).
- 17  $\overrightarrow{17}$  **1, 2 & 3** Diese drei grünen LEDs leuchten, wenn an den entsprechenden USB-Ports an der Vorderseite [3] ein Gerät angeschlossen ist.
- 18 **HUB AKTIV**  Diese grüne LED leuchtet, wenn das externe Netzteil angeschlossen ist.
- 19 **AUDIO AKTIV**  Diese grüne LED leuchtet, wenn das Audio-Interface aktiv ist.

### <span id="page-12-0"></span>**Anschluss des Audiohub 2x4 an Ihren Computer**

Ihr Audiohub 2x4 wurde für folgende Betriebssysteme auf Kompatibilität getestet:

#### **Mac OS:**

Apple Macintosh mit einem USB 2.0-kompatiblen USB-Port BS: Mac OS X 10.9 Mavericks oder OS X 10.8 Mountain Lion (Class Compliant)

#### **Windows:**

Windows-PC mit einem USB 2.0 kompatiblen USB-Port BS: Windows 8.1, Windows 8, Windows 7 (entsprechende ASIO-Treiber stehen auf unserer Registrierungs-Webseite www.novationmusic.com/register zum Download zur Verfügung.)

Verbinden Sie den Typ-B-USB-Anschluss des Audiohub 2x4 ([7] auf [Seite 11](#page-10-1)) über das mitgelieferte USB-Kabel mit einem freien USB-Port Ihres Mac oder PC.

Die Audio-Interface-Sektion des Audiohub 2x4 wird über die USB-Verbindung mit Strom versorgt. Sofern Sie den Audiohub 2x4 zusätzlich als USB-Hub verwenden möchten, MÜSSEN Sie das mitgelieferte externe Netzteil anschließen.

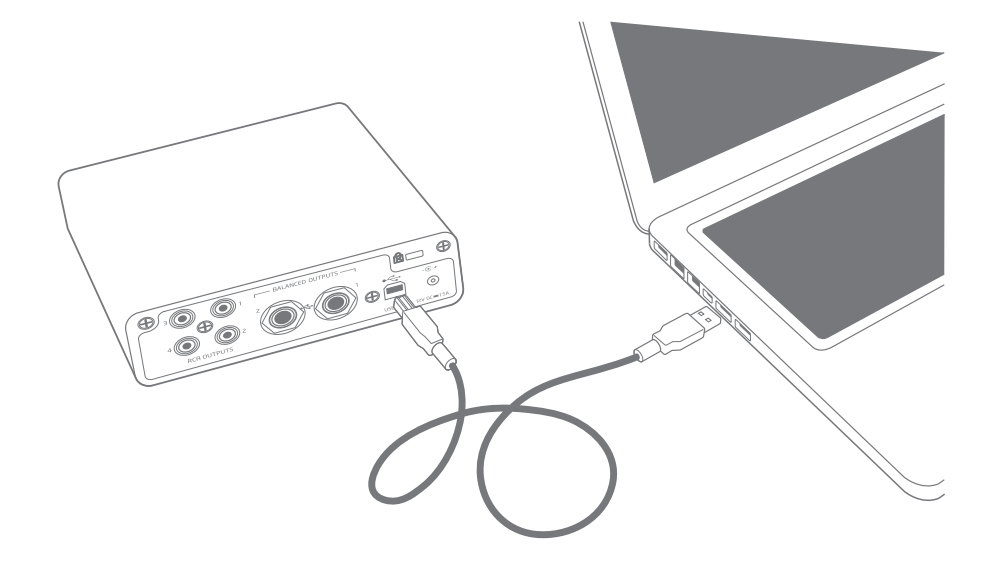

**Anmerkung:** Wir empfehlen, den Audiohub 2x4 IMMER direkt an einen Computer-USB-Port anzuschließen und nicht über einen USB-Hub.

#### <span id="page-13-0"></span>**Für Mac-Benutzer:**

Nach der Erstkonfiguration sollte das Betriebssystem automatisch den USB-Anschluss, an den Sie den Audiohub 2x4 angeschlossen haben, als Hauptaudioaus- und eingang nutzen. Im Bereich **Systemeinstellungen** > **Ton** können Sie überprüfen, ob für den **Eingang** und den **Ausgang** jeweils **Audiohub** eingestellt ist.

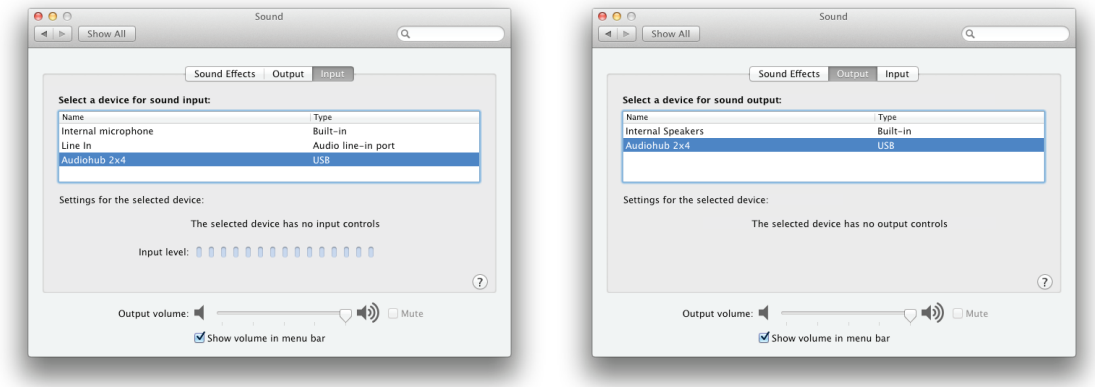

Für weitere Setup-Optionen unter Mac OS wählen Sie **Programme** > **Dienstprogramme** > **Audio-MIDI-Setup**.

#### **Für Windows-Benutzer:**

Installieren Sie zunächst den Treiber Novation Audiohub 2x4, den Sie auf unserer Registrierungsseite www.novationmusic.com/register herunterladen können. Speichern Sie die Datei wie gewohnt und führen Sie sie aus.

Überprüfen Sie, ob am Computer als Hauptaudio-Ein- und -Ausgang jeweils der USB-Port eingestellt ist, an dem der Audiohub 2x4 angeschlossen ist: Klicken Sie auf **Start** > **Systemsteuerung** > **Sound**, um zu überprüfen, ob unter den Reitern **Wiedergabe** und **Aufnahme** jeweils **Audiohub** als Standardgerät ausgewählt ist.

#### **Einbindung in Ihre Audio-Software (DAW)**

Der Audiohub 2x4 ist mit jeder DAW kompatibel, die ASIO- oder WDM- (Windows) bzw. Core-Audio-Treiber (Mac) unterstützt. Sobald die Treiber installiert sind, können Sie die Hardware anschließen und den Audiohub 2x4 mit Ihrer DAW benutzen.

Damit Sie auch dann sofort loslegen können, wenn Sie noch keine DAW auf Ihrem Computer installiert haben, enthält Ihr kostenfreies Softwarepaket die DAW-Software Ableton Live Lite, die Sie nach dem Herunterladen und Aktivieren sofort verwenden können. Zur Installation von Ableton Live Lite laden Sie das Ableton-Installationsprogramm wie oben beschrieben von der Seite "My Products" für Ihr registriertes Novation-Produkt herunter und speichern es (Alternativ können Sie den Installer auch von der Ableton-Webseite unter www.ableton.com/ live-lite herunterladen). Notieren Sie den Aktivierungsschlüssel für die Software, der nach der Registrierung Ihres Audiohub 2x4 eingeblendet wird, starten Sie das Installationsprogramm und folgen Sie den Anweisungen auf dem Bildschirm.

Eine Bedienungsanleitung für Ableton Live Lite würde den Umfang dieser Bedienungsanleitung sprengen, das Programm bietet aber eine ausführliche Online-Hilfe.

\*Mit WDM-Treibern steht nur 16-Bit-Audio zur Verfügung.

**Anmerkung:** Der Audiohub 2x4 wird in Ihrer DAW möglicherweise nicht automatisch als Standard-I/O-Gerät eingerichtet. In diesem Fall müssen Sie den Audiohub in den Audio-Einstellungen\* Ihrer DAW manuell einstellen. Wenn Sie sich nicht sicher sind, wo die ASIOoder Core-Audio-Treiber eingestellt werden, lesen Sie bitte die Betriebsanleitung (oder Hilfe-Dateien) Ihrer DAW.

In der folgenden Abbildung ist die korrekte Einstellung für Ableton Live Lite auf der Seite Preferences dargestellt (Mac):

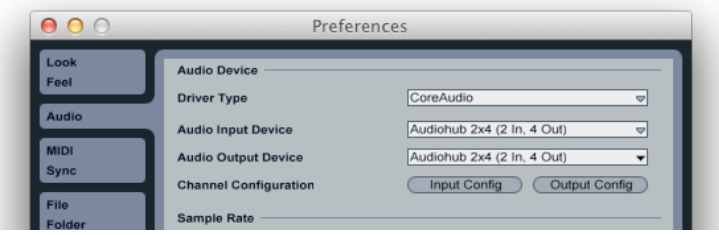

Sobald Sie den Audiohub in Ihrer DAW als bevorzugtes Audiogerät\* eingestellt haben, werden die Ein- (1 und 2) und Ausgänge (1 bis 4) im Bereich Audio I/O in Ihrer DAW angezeigt. Je nach DAW müssen Sie einige Ein- bzw. Ausgänge eventuell noch aktivieren. In den zwei folgenden Beispielen sind die Eingänge 1 und 2 sowie die Ausgänge 1 bis 4 in den Audio-Einstellungen von Ableton Live Lite aktiviert.

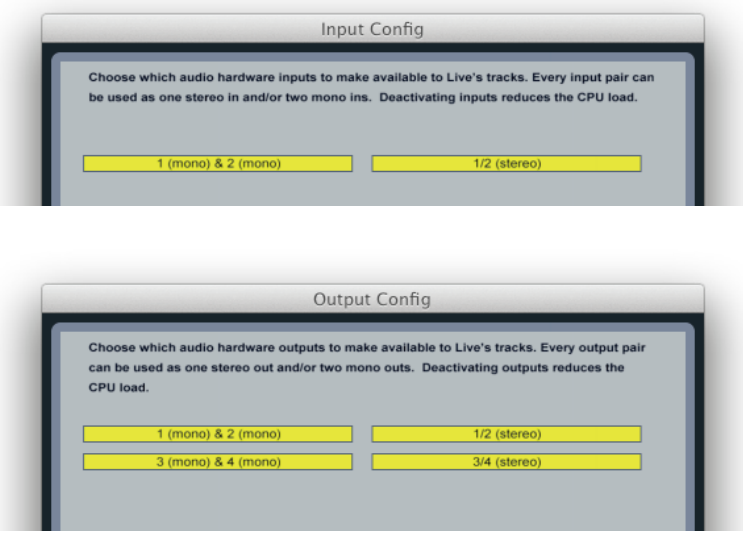

\*Übliche Bezeichnung. Die Bezeichnungen in Ihrer DAW können abweichen.

## <span id="page-15-0"></span>**Anschluss des Audiohub 2x4 an Ihr iPad**

Wenn Sie Ihren Audiohub 2x4 mit einem iPad betreiben möchten, benötigen Sie ein Apple iPad Camera Connection Kit (CCK), um beide miteinander zu verbinden. Schließen Sie den Kamera-Adapter an der Dock-Buchse Ihres iPads an und verbinden Sie ihn mit dem USB-Kabel aus dem Lieferumfang des Audiohub 2x4 mit dem Audiohub.

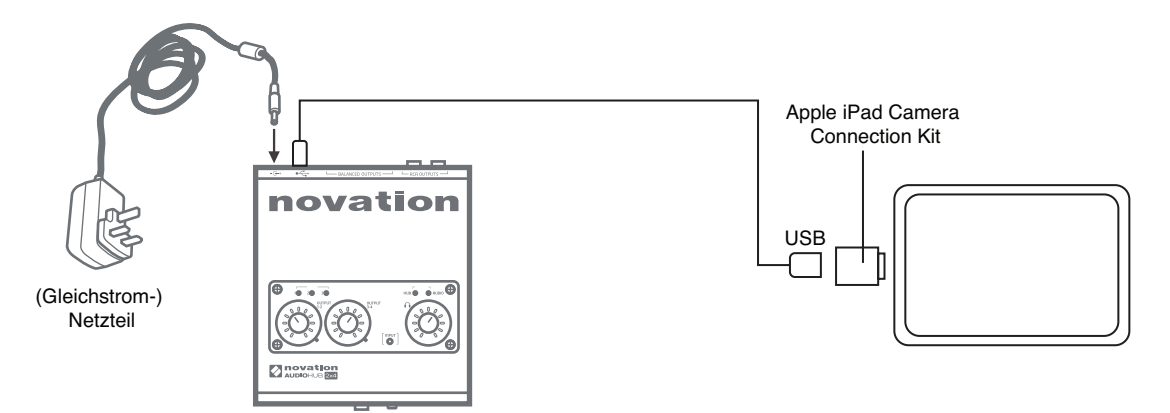

Beachten Sie, dass Sie den SD-Kartenleser des CCK nicht benötigen.

#### **WICHTIG:**

1. Im Betrieb des Audiohub 2x4 mit einem iPad wird das mitgelieferte Netzteil zur Stromversorgung des Audiohub benötigt. Audiohub 2x4 kann nicht über ein iPad mit Strom versorgt werden.

2. Das iPad wird nicht über den Audiohub geladen, wenn beide miteinander verbunden sind.

Egal, welche Aufnahme-App Sie verwenden – sobald Ihr iPad mit der Docking-Station verbunden ist, wird das Eingangssignal vom Audiohub 2x4 auf die App geroutet. Die Zuweisung geschieht völlig automatisch, eine Konfiguration wie bei einer Computer-gestützten DAW-Software ist nicht notwendig. Ebenso werden die Ausgänge der App sofort auf die physikalischen Ausgänge des Audiohub geroutet.

### <span id="page-15-1"></span>**Verwenden des Input-Monitorings**

Im Zusammenhang mit digitalen Audiosystemen taucht häufig der Begriff "Latenz" auf. Bei einer Aufnahme über eine DAW-Anwendung oder eine andere Software wird die Zeit, die das Signal für den Weg durch den Computer und die DAW und wieder zurück zu Ihrem Audio-Interface benötigt, als Latenz bezeichnet. Problematisch ist eine Latenz dann, wenn ein Musiker während der Aufnahme das Eingangssignal abhören möchte.

Der Audiohub 2x4 ist mit einer "Input-Monitoring"-Funktion ausgestattet, die dieses Problem behebt. Wenn Sie an der Frontseite den Schalter **INPUT MONITOR** auf **INPUT** stellen, werden Ihre Eingangssignale direkt auf die Ausgänge 1 und 2 am Audiohub 2x4 geroutet. Dies ermöglicht ein Abhören mit minimaler Latenz, sozusagen "in Echtzeit", parallel zum Audiosignal des Computers. Das an den Computer ausgegebene Signal wird durch diese Einstellung in keiner Weise beeinflusst

# <span id="page-16-1"></span><span id="page-16-0"></span>**Anschluss von Lautsprechern**

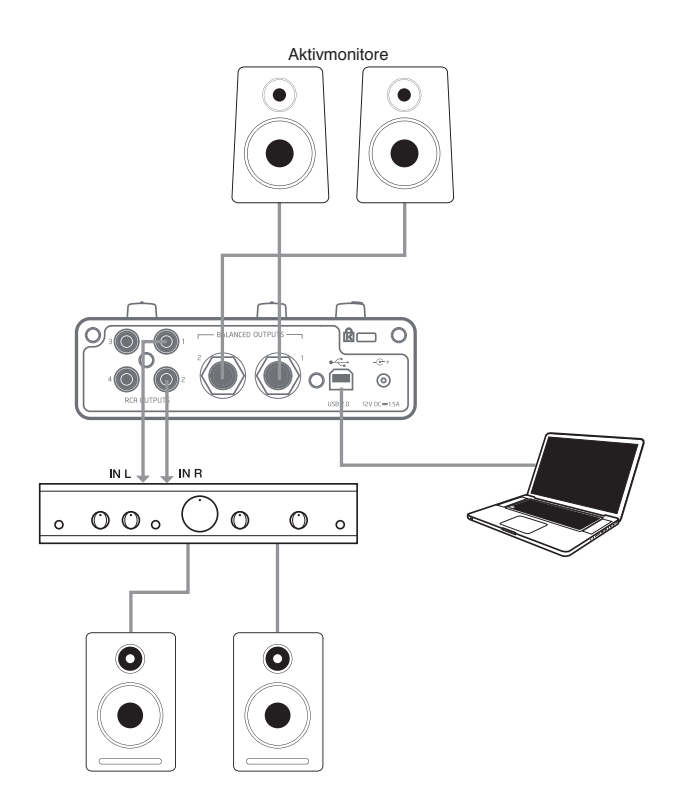

Aktive Lautsprecher (wie z. B. typische Computerlautsprecher) verfügen über einen integrierten Verstärker mit einem Lautstärkeregler und können daher direkt an den Ausgängen des Audiohub angeschlossen werden. Größere, passive Lautsprecher benötigen einen zusätzlichen Verstärker. Verbinden Sie in diesem Fall die Ausgänge mit den Eingängen des Verstärkers.

Bei Heim(Hi-Fi)-Verstärkern und kleinen Aktivboxen sind die Anschlüsse üblicherweise als Cinch- oder dreipolige 3,5 mm (Mini-)Klinkenstecker (zum direkten Anschluss an einen Computer) ausgeführt. Verwenden Sie zum Anschließen geeignete Kabel oder Adapter auf Cinch-Stecker. Hi-Fi-Verstärker und aktive Monitore bieten eigene Lautstärkeregler, über die Sie die Abhörlautstärke einstellen können.

Professionelle Leistungsverstärker verfügen grundsätzlich über symmetrische Eingänge (entweder als dreipolige XLR- oder 6,35 mm TRS-Klinkenbuchsen): Verbinden Sie diese Eingänge über geeignete Kabel mit den 6,35 mm Ausgangsbuchsen des Audiohub 2x4.

### **WICHTIG:**

Der Audiohub 2x4 kann laut werden! Drehen Sie vor Ihrer Session immer alle drei Lautstärkeregler am Audiohub vollständig herunter und pegeln Sie sie dann nach Bedarf ein. Beobachten Sie die Signalpegel-/Clip-LEDs und stellen Sie sicher, dass die LEDs nicht rot aufleuchten. Wenn die LED im Eingang rot aufleuchtet, müssen Sie die Lautstärke am Quellgerät absenken. Wenn die LEDs am Ausgang rot leuchten, senken Sie den Ausgangspegel Ihrer Musik-Software ab.

<span id="page-17-0"></span>Machen Sie sich zur Gewohnheit, die aktiven Monitore (oder die Endstufe, sofern Sie mit passiven Lautsprechern arbeiten) ausgeschaltet zu lassen, bis alle externen Geräte angeschlossen und eingeschaltet sind. Schalten Sie die Monitore/Endstufe erst dann ein und heben Sie die Lautstärke ganz langsam an. Beim Ausschalten schalten Sie ZUERST Ihren Verstärker und/ oder die Lautsprecher aus und anschließend Ihr übriges Equipment.

# **ANSCHLUSSBEISPIELE FÜR DEN AUDIOHUB 2X4**

Im Folgenden sind einige typische Anwendungen dargestellt.

### 1. Anschluss mehrerer USB-Geräte

Die USB-Hub-Sektion des Audiohub 2x4 dient zum Anschluss von bis zu drei USB-Geräten an Ihren Computer oder Ihr iPad. Das ist von großem Vorteil, wenn Sie mit einem Laptop arbeiten, da diese häufig nicht ausreichend native USB-Ports bieten. In Verbindung mit dem iPad ist dieser Anschluss sogar essentiell, denn das Apple CCK verfügt nur über einen einzigen Port.

In dem Beispiel unten sind drei Novation-Controller am Audiohub angeschlossen: ein Launchpad S Pad-Controller, ein Novation Launch Control sowie ein Launchkey Mini MIDI-Keyboard. Der Audiohub selbst ist über ein Apple CCK mit einem iPad verbunden, auf dem Apps wie beispielsweise Launchkey und Launchpad von Novation laufen.

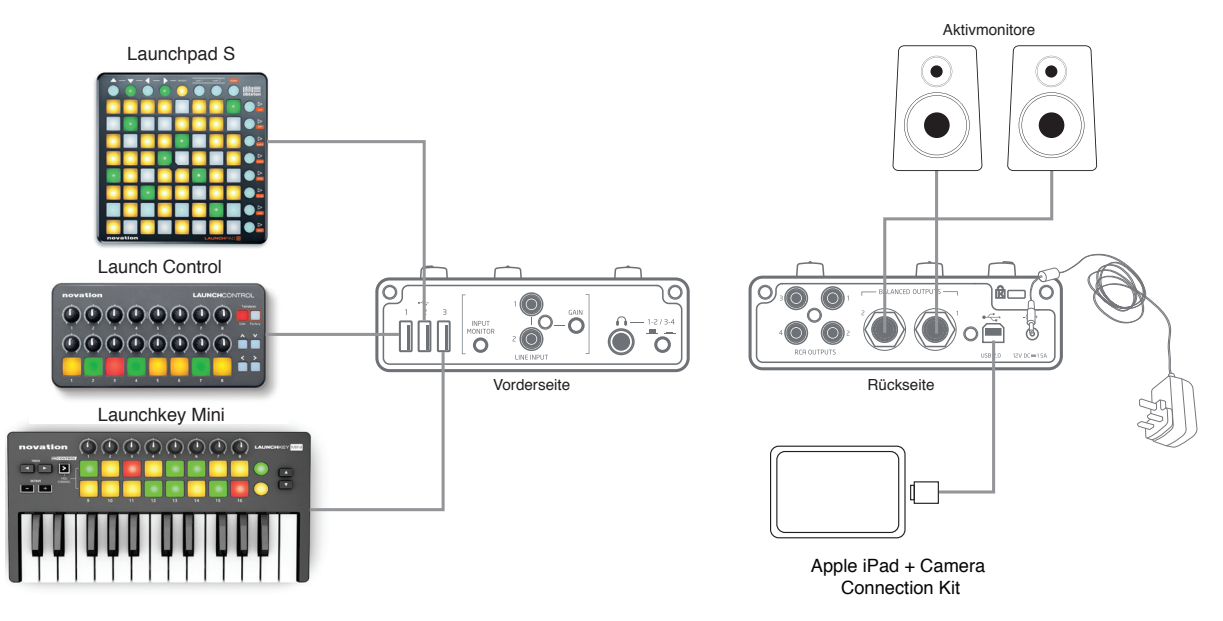

Beachten Sie, dass sich über die Hub-Funktion des Audiohub 2x4 USB-Geräte zu jeder Zeit an Ihren Computer oder Ihr iPad anschließen lassen – egal, ob Sie die Audio-I/O-Sektion verwenden oder nicht. Die drei folgenden Beispiele zeigen, wie Sie zusätzlich analoge Audiogeräte in Ihr System einbinden.

# <span id="page-18-0"></span>**2. Anschluss eines Synths**

Über Ihren Audiohub 2x4 können Sie der Audiowiedergabe Ihres Computers oder iPads auch das Wiedergabesignal eines Synths – oder eines beliebigen anderen Audiogeräts – hinzufügen.

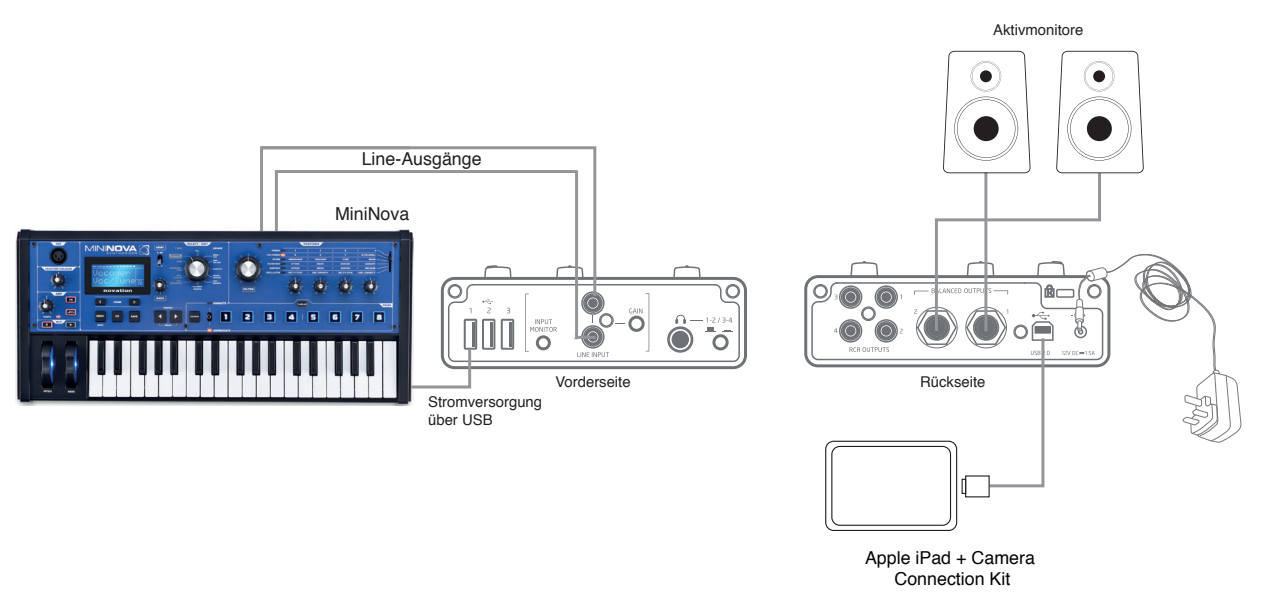

Verbinden Sie dazu den Audioausgang des Synths mit den Cinch-Buchsen LINE INPUT am Audiohub 2x4. Verbinden Sie wahlweise die **BALANCED OUTPUTS 1** und **2** oder die **RCA OUTPUTS 1** und 2 über geeignete Kabel (siehe "Anschluss von Lautsprechern" auf Seite 17) (und abhängig von den jeweiligen Eingängen) mit Ihren Aktivlautsprechern.

Drücken Sie die Taste **INPUT MONITOR**: Nun können Sie den Ausgang das Synths direkt (siehe "Verwenden des Input Monitorings" auf Seite 16) in der Mischung mit dem Audiosignal Ihres Computers oder iPads abhören. Der Pegel des Audio-Streams von Ihrem Computer oder iPad wird leicht abgesenkt (um ca. 5 dB), während die Signale an den Anschlüssen **LINE INPUT** um ca. 8 dB reduziert werden: Dadurch wird vermieden, dass der Audiohub oder nachfolgende Geräte an den Ausgängen 1 und 2 durch die Pegeladdition der "Live"-Quelle (Synth) überlastet werden. Die Audiopegel an den Ausgängen 3 und 4 sind davon nicht betroffen.

**Anmerkung:** Wenn Sie einen monophonen Synth (z. B. Bass Station II) anschließen und die Input-Monitoring-Funktion verwenden, wird sein Signal nur über einen Lautsprecher wiedergegeben (welcher das ist, hängt von dem Eingang ab, an dem Sie den Synth angeschlossen haben). Wenn Sie den Synth über den linken und rechten Lautsprecher abhören möchten, benötigen Sie ein spezielles Kabel, bei dem ein monophoner auf zwei Cinch-Stecker verteilt wird.

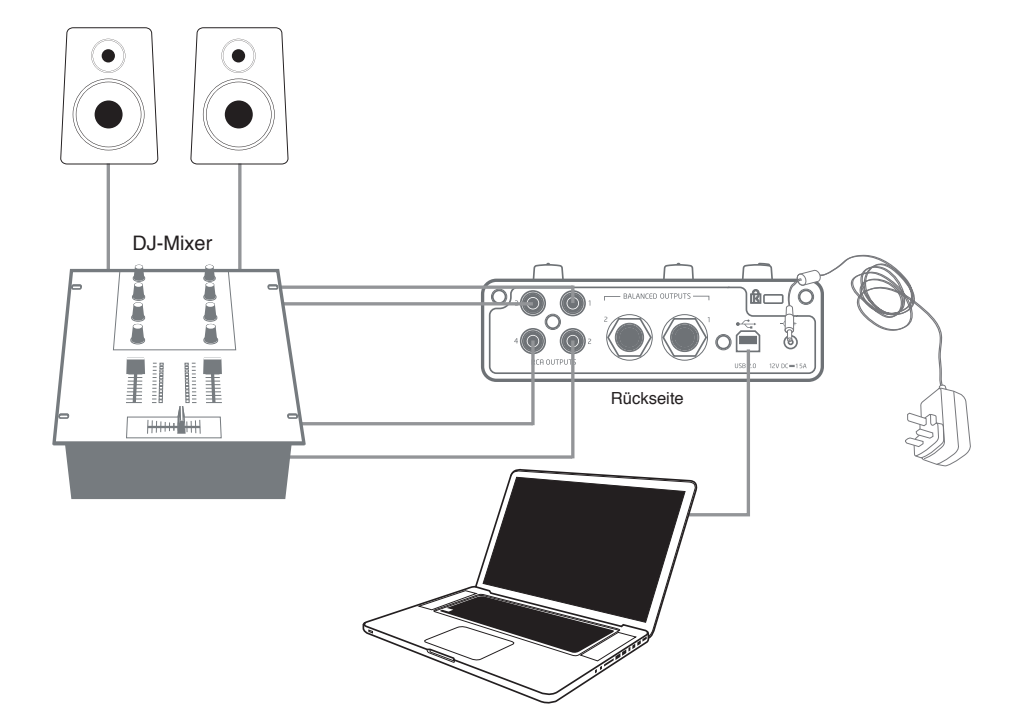

# <span id="page-19-0"></span>**3. Anschluss des Audiohub 2x4 an einen DJ-Mixer**

Der Audiohub 2x4 eignet sich auch hervorragend als Interface zwischen einem Laptop, auf dem eine DJ-Software läuft, und den Kanälen eines DJ-Mischers. In dieser Konfiguration können die Ausgänge 1 und 2 mit den Line-Eingängen 1 und 2 des externen DJ-Mischers verkabelt werden, während die Ausgänge 3 und 4 an den Line-Eingängen 3 und 4 anliegen. Bei dieser Verkabelung können Sie alle Mischer-Funktionen wie die EQs und das Überblenden ganz problemlos verwenden.

In dieser Anwendung müssen Sie die Taste **INPUT MONITOR** nicht drücken.

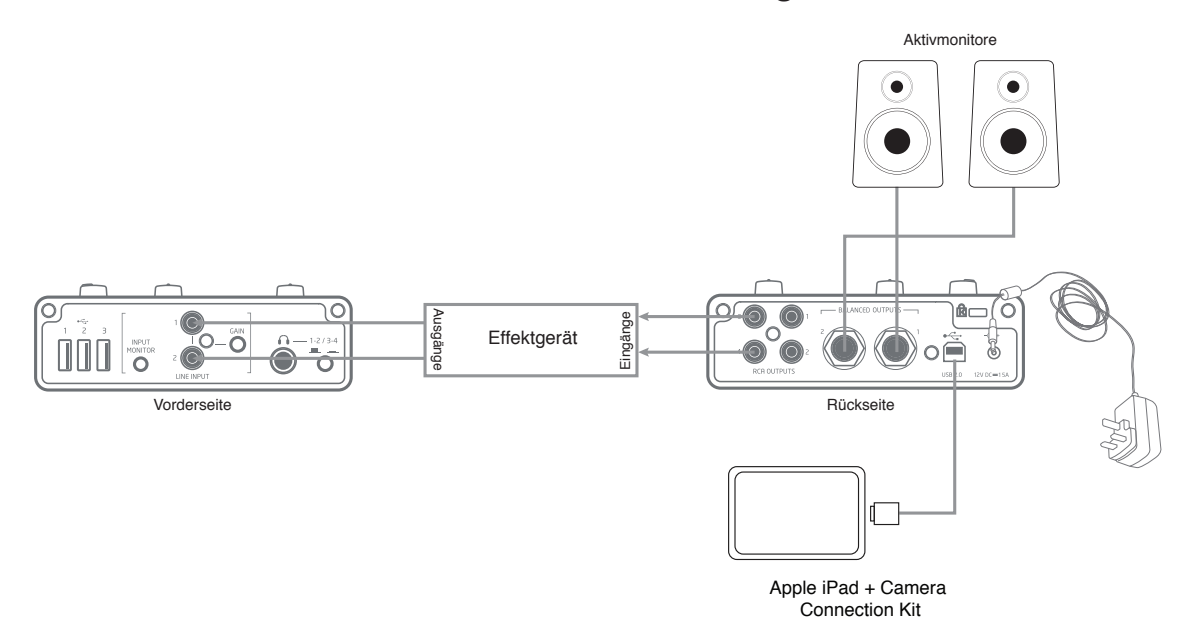

# <span id="page-20-0"></span>4. Betrieb des Audiohub 2x4 mit einem Effektgerät

Sie können mit dem Audiohub 2x4 einen Send-/Return-Loop anlegen, um einen externen Effektprozessor in Ihr System einbinden. Da der Audiohub 2x4 zwei Ausgangspaare bietet, können Sie die Eingänge des Effekts über die **RCA OUTPUTS 3** und **4** speisen (der Ausgang wird in der DAW ausgewählt) und die **BALANCED OUTPUTS** (oder **RCA OUTPUTS**) **1** und **2** weiterhin für das Monitoring nutzen. Die Ausgänge des Prozessors werden dann wieder über die **LINE INPUT**s in den Audiohub zurückgeführt.

Der Audio-Stream Ihres Computers oder iPads wird nun auf den externen Effektprozessor gespeist und das bearbeitete Ausgangssignal anschließend in die Ausgabe zurückgemischt.

**Anmerkung:** Wenn Sie den Audiohub 2x4 in diesem Modus betreiben, sollte die Taste **INPUT MONITOR** gedrückt sein.

# <span id="page-21-0"></span>**ANHANG**

# **Technische Spezifikationen**

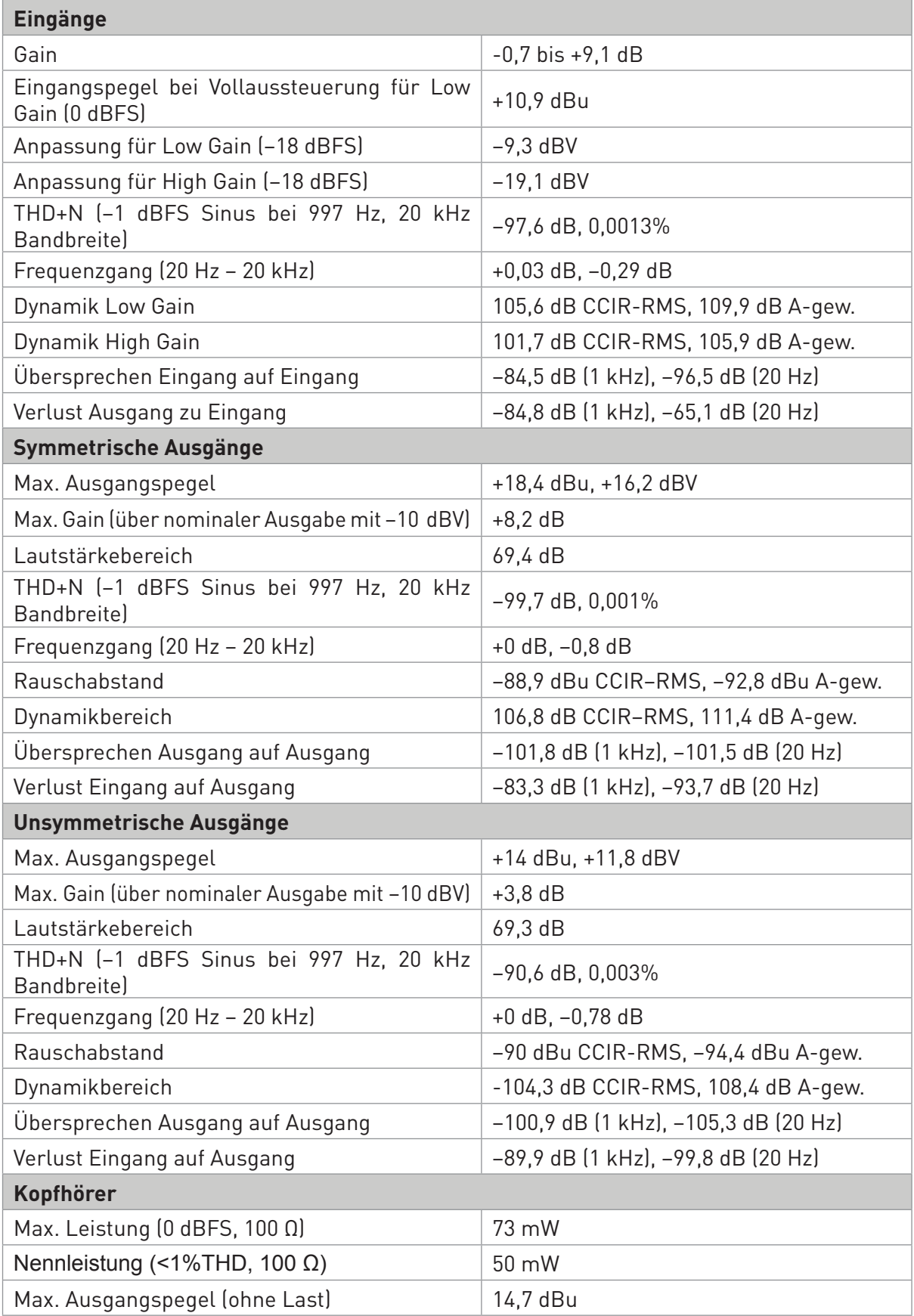

# <span id="page-22-0"></span>**Fehlerdiagnose**

Für alle Fragen zur Fehlerdiagnose und Problembeseitigung besuchen Sie bitte die Novation-Answerbase unter

www.novationmusic.com/answerbase: Dort finden Sie zahlreiche Artikel mit Beispielen zur Problemlösung.

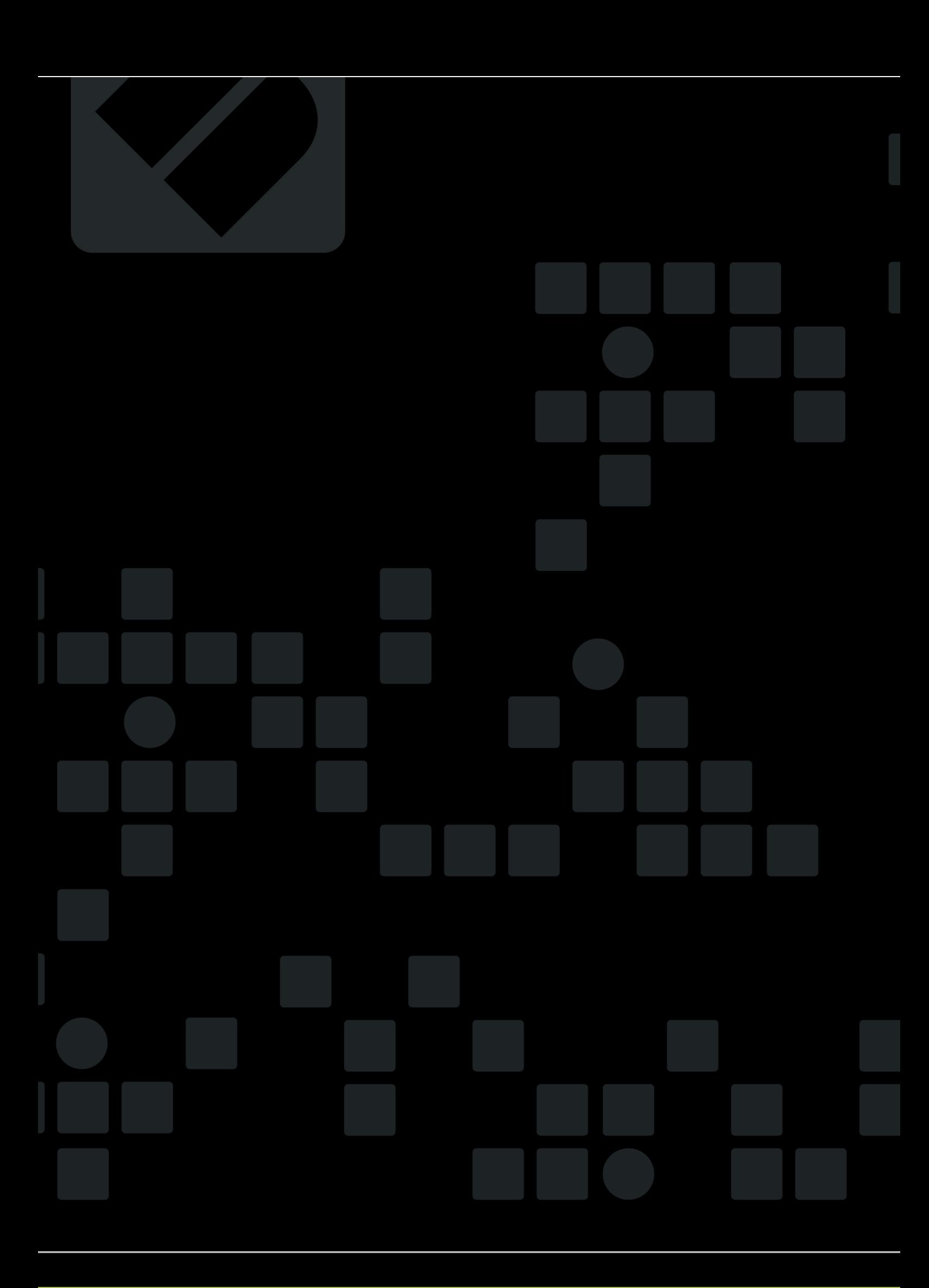